# Análise numérica da estrutura do mausoléu Castelo Branco pelo método dos elementos finitos

**DOI:** 10.5020/23180730.2017.V38.1.67-81

# **Análise numérica da estrutura do mausoléu Castelo Branco pelo método dos elementos finitos**

*Numerical analysis of the Castelo Branco mausoleum structure by the finite element method*

#### **Resumo**

Monumentos históricos sempre estimularam o homem a estudá-lo devido as suas peculiaridades e aos poucos registros da época as quais foram construídos. O mausoléu de Castelo Branco é um desses patrimônios históricos culturais que apesar da importância arquitetônica e histórica, ainda é pouco estudado. Na tentativa de preencher esse campo do conhecimento, este trabalho visa estudar o mausoléu de Castelo Branco no tocante a sua história, a arquitetura e mais efetivamente sua estrutura. Para tal foi realizado uma análise numérica pelo Método dos Elementos Finitos, o qual é gerado uma malha por meio de uma divisão em pequenas e finitas regiões, através dos softwares ANSYS Student (versão 17.0) e AutoDesk Inventor Professional™ (2017) a fim obter as deformações e tensões sofridas pela estrutura. Foram gerados modelos da estrutura do mausoléu para serem representados e simulados pelos softwares mencionados. Os resultados foram comparados e então feito uma análise de quais modelos foram satisfatórios.

**Palavras-chave:** Métodos de Elementos Finitos. Mausoléu Castelo Branco. ANSYS Student. AutoDesk Inventor™ Professional.

# **Abstract**

Historical monuments have always encouraged man to study it due its peculiarities and the few records of the time which were built. The mausoleum of Castelo Branco is one of those historical cultural heritages that despite the architectural and historical importance, is still little studied. In an attempt to fill this field of knowledge, this paper aims to study the Castelo Branco Mausoleum regarding its history, architecture and its structure, effectively. For this, a numerical analysis was performed by the Finite Element Method, which is generated a mesh by means of a division in small and finite regions, through the softwares ANSYS Student (version 17.0) and AutoDesk Inventor Professional ™ (2017), in order to obtain the deformations and tensions suffered by the structure. Structure models of the mausoleum were generated to be represented and simulated by the softwares mentioned. The results were compared and an analysis was carried out of which models were satisfactory.

**Keywords:** Finite Elements. Castelo Branco's Mausoleum. ANSYS Student. AutoDesk Inventor™ Professional.

# **1 Introdução**

Monumentos históricos sempre foram alvo de muitos estudos, constituídos por aspectos construtivos, estruturais, históricos, econômicos e humanos. Isso acontece devido ao interesse ou contribuição histórica desses monumentos para a sociedade. O Mausoléu Castelo Branco é um monumento que revela uma parte da história do Ceará, sendo um importante ponto turístico. Ele encanta profissionais de todos os setores de abrangência, como as engenharias, por sua engenhosa metodologia construtiva; às ciências humanas, por fazer parte da história governamental do Ceará; e às ciências econômicas, por ser um forte atrativo turístico da cidade. O Mausoléu Castelo Branco é considerado um cartão-postal de Fortaleza - CE. Ele está situado no mesmo terreno do Palácio da Abolição (Fig. 1), atual sede do governo.

# **Ingryd Cândido Melo**

ingrydcandido@gmail.com Universidade de Fortaleza

**José Régis Vieira Coutinho** j regis  $10$ @hotmail.com Universidade de Fortaleza

#### **Francisco de Assis Leandro Filho**

leandro.filho@ifce.edu.br Instituto Federal de Educação, Ciência e Tecnologia do Ceará

**Daniel Barros de Freitas** danielbfreitas@unifor.br Universidade de Fortaleza

**Brígida Miola Rocha** bmiola@unifor.br Universidade de Fortaleza

**Bruno Aragão Martins de Araújo** aragao@unifor.br Universidade de Fortaleza

**Figura 1** - Mausoléu Castelo Branco.

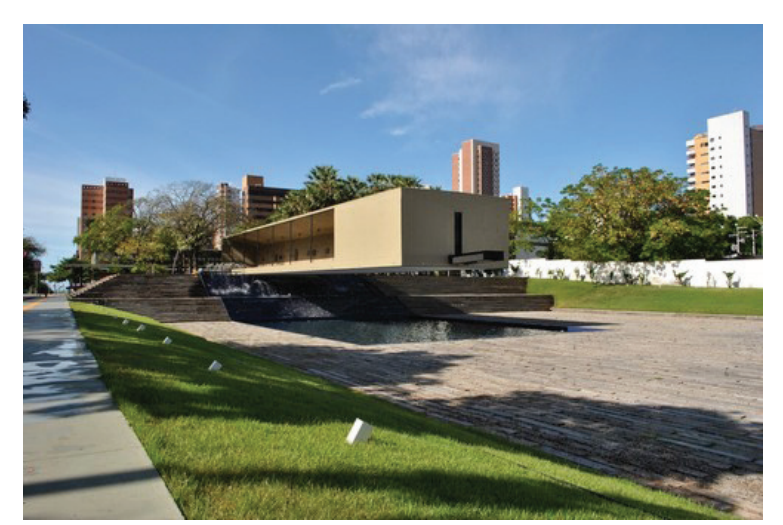

**Fonte:** Duarte (2013).

Neste trabalho, foi feito um estudo do Mausoléu Castelo Branco no tocante à metodologia construtiva adotada, a forma espacial da estrutura e um estudo numérico de como se comporta a estrutura através de simulações computacionais.

Os *softwares ANSYS Student e AutoDesk Inventor Professional* permitem fazer essas simulações computacionais tomando como base o método dos elementos finitos (MEF). Esse método vem crescendo abruptamente em sua aplicabilidade, tanto em problemas no campo na engenharia quanto em programas computacionais, permitindo assim um amadurecimento e aplicabilidade de seu uso. Dentre as suas aplicações de campo, destacam-se: descobrir tensões sofridas por barras e identificar o modo de vibração de uma estrutura e de deslocamento de um corpo.

Assim, este trabalho tem como objetivo geral analisar numericamente a estrutura do Mausoléu Castelo Branco, de forma simplificada, através do método dos elementos finitos. Para isso, os objetivos específicos consistiram em determinar as tensões de *Von Mises* e as deformações do mausoléu, que foi discretizado nos seguintes casos:

- CASO 1: A viga de 28,4m de vão livre será engastada em uma das extremidades e a simulação será pelo *Ansys Student.*
- CASO 2: A viga apoiada em um pilar e a simulação será pelo *AutoDesk Inventor Professional*;
- CASO 3: A forma espacial original da estrutura (a viga apoiada em um pilar e contrabalanceada pelo caixão de areia) e a simulação será pelo *AutoDesk Inventor Professional*;

As cargas, devido à protensão da estrutura do Mausoléu de Castelo Branco, não foram incluídas devido às limitações da versão do *software* ANSYS Student, por ser uma licença estudantil. Apesar de a versão do *software* AutoDesk Inventor ter sido a Professional, optou-se por não incluir a protensão, porque fugiria dos parâmetros de comparação em relação ao ANSYS.

# **2 Revisão Bibliográfica**

# *2.1 Métodos de elementos finitos*

O método dos elementos finitos (MEF) é uma técnica para diagnosticar numericamente a obtenção de soluções aproximadas em problemas de valores de contorno (HUEBNER et al, 1995). Esse método resulta em discretizar o domínio de soluções do contínuo em uma quantidade finita de subdomínios simples, denominados elementos finitos (GORDON et al, 1991). Em outras palavras, a ideia é transformar um problema complexo na soma de diversos problemas simples.

De acordo com Proença (2011), esse método detalha-se na geração de aproximações atreladas a elementos planos, triangulares lineares e quadrilaterais bilineares (Figura 2). Essencialmente, a análise por elementos finitos não só resulta na geração de uma malha por meio da sua divisão em pequenas, porém finitas, regiões chamadas elementos, mas também em determinar a estrutura a ser analisada (DE ALBUQUERQUE, 1999).

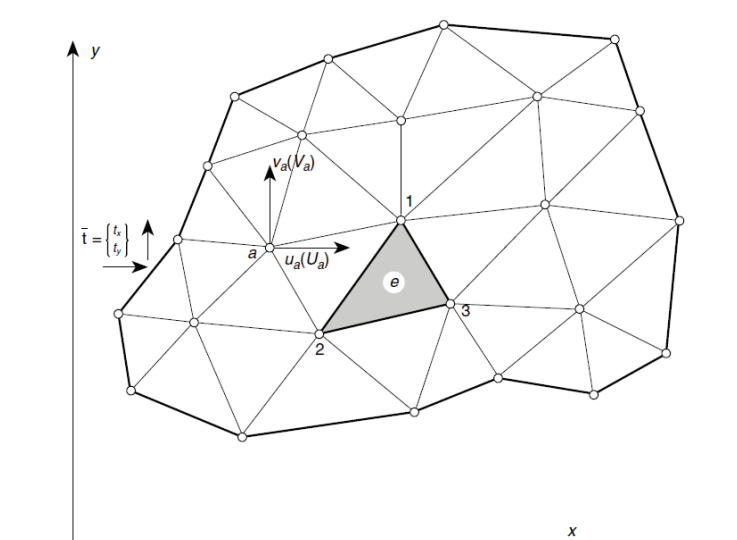

Figura 2 - Região de tensão plana dividida em elementos finitos.

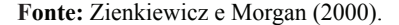

De acordo com Zienkiewicz e Morgan (2000), quando se usa o MEF, o problema não consiste em buscar uma função admissível que satisfaça as condições de contorno para todo o domínio, o que pode ser praticamente impossível em um problema complexo, mas sim em buscar estas soluções em cada elemento separadamente. Suponha que o funcional para um elemento seja  $\psi_i$ , sua soma sobre a malha com n elementos corresponde ao funcional de todo o domínio (Equação 1):

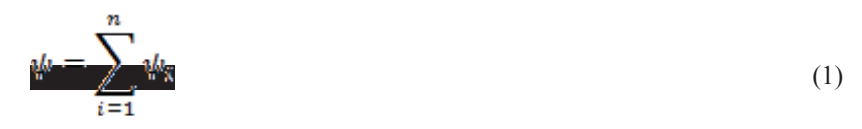

Para cada um dos elementos i existe uma função de interpolação  $u$  de  $m$  ordem m descrita em função dos nós dos elementos (parâmetros nodais  $\alpha_j$ ) e por funções de forma  $(\phi)$ . A função de interpolação é descrita como (Equação 2):

$$
u = \sum_{j=1}^{m} \alpha_j \phi_j \tag{2}
$$

O funcional da Equação 3 fica sendo descrito por:

$$
\psi(\omega_{\overline{y}}) = \sum_{i=1}^{n} \psi(\omega_{\overline{y}})_{\overline{y}}
$$
 (3)

Conforme Da Silva (2009), ao aplicar as condições de estacionariedade geral, induz um sistema de equações algébricas lineares. Os valores dos parâmetros nodais  $\alpha_i$  são fornecidos pela solução do sistema de equações, os quais podem estar integrados tanto a deslocamentos, forças internas, tensões, temperaturas e pressão quanto dependerem da formulação do elemento usado.

# **2.2 Tensão de** *Von Mises*

Segundo Chandrupatla e Belegundu (2002), a tensão de *Von Mises* tem a função de determinar o aparecimento de insuficiência em materiais dúcteis. O critério de falha determina que a tensão de *Von Mises*  $\sigma_{VM}$  (Equação 4) deve ser menor do que a tensão de escoamento do material  $\sigma_{v}$ .

 $\frac{1}{2}$  (4)  $\frac{1}{2}$  (4)  $\frac{1}{2}$  (4)  $\frac{1}{2}$  (4)  $\frac{1}{2}$  (4)  $\frac{1}{2}$  (4)  $\frac{1}{2}$  (4)

A tensão de *Von Mises* é dada por (Equação 5):

$$
w_{\text{max}} = w \sqrt{d_{\text{max}}} - \delta d_{\text{max}} \tag{5}
$$

Onde  $I_1$  e  $I_2$  são os dois primeiros invariantes do tensor. Sabendo que, para o estado geral de tensões, é dada por Equação 6, pode-se dizer que o  $I_1 e I_2$  serão dados por:

$$
\sigma = \left[\sigma_{\text{av}}\sigma_{\text{av}}\sigma_{\text{av}}\tau_{\text{av}}\tau_{\text{av}}\right]^T
$$
\n(6)

Onde  $\sigma_x$ ,  $\sigma_y$  e  $\sigma_z$  são as tensões normais e  $\tau_{yz}$ ,  $\tau_{xz}$  e  $\tau_{xy}$  são as tensões de cisalhamento (Equações 7 e 8).

$$
d_{\mathcal{H}} = \sigma_{\mathbf{x}^*} + \sigma_{\mathbf{y}^*} + \sigma_{\mathbf{x}^*}
$$
\n
$$
d_{\mathcal{H}} = \sigma_{\mathbf{x}^*} + \sigma_{\mathbf{y}^*} + \sigma_{\mathbf{x}^*}
$$
\n
$$
(7)
$$
\n
$$
d_{\mathcal{H}} = \sigma_{\mathbf{x}^*} + \sigma_{\mathbf{y}^*} + \sigma_{\mathbf{x}^*}
$$

Em termos de tensões principais  $\sigma_1$ ,  $\sigma_2$  e  $\sigma_3$ , as duas invariantes podem ser escritas (Equações 9 e 10):

$$
I_1 = \sigma_1 + \sigma_2 + \sigma_3 \tag{9}
$$
  

$$
I_2 = \sigma_1 \sigma_2 + \sigma_2 \sigma_3 + \sigma_3 \sigma_1 \tag{10}
$$

É notório que a tensão de *Von Mises,* expressa pela Equação 11, pode ser escrita da seguinte forma:

$$
w_{\text{page}} := \frac{1}{\sqrt{2}} \sqrt{\left(\omega_{1} + \omega_{2} \right)^{2} + \left(\omega_{2} + \omega_{3} \right)^{2} + \left(\omega_{3} + \omega_{4} \right)^{2}} \tag{11}
$$

Segundo Rade (2003), em comparação com outras técnicas numéricas, umas das principais vantagens do método dos elementos finitos é que os elementos de diferentes formas e tamanhos podem ser associados para discretizar domínios de geometria complexa. Além da divisão do contínuo em regiões, também vem a facilitar a modelagem de problemas envolvendo domínios não homogêneos, onde as propriedades físicas variam em função das coordenadas espaciais. Finalmente, o método pode ser todo formulado matricialmente, facilitando sua implementação computacional.

#### *2.3 Fundamentação de estruturas via Ansys Student.*

ANSYS Student é um pacote de *software* introdutório para estudantes de engenharia que estão interessados em aprender os fundamentos da simulação. Segundo Moussa (2001), é um *software* para uso geral de modelagem de elementos finitos para solucionar numericamente uma grande variedade de problemas mecânicos, por exemplo: análise estrutural estática, dinâmica dos fluidos, transferência de calor, acústicos e eletromagnéticos, tanto linear quando não linear. Permite, assim, resolver até problemas mais complexos, podendo personalizar e automatizar suas simulações e parametrizá-las ao analisar vários cenários do projeto.

A licença ANSYS Student é para fins educacionais pessoais. A licença do produto por seis meses é gratuita, e pode ser baixado e usado por estudantes de qualquer lugar do mundo. Ele fornece acesso a versões de ANSYS *Mechanical*, ANSYS CFD, ANSYS *Autodyn*, ANSYS *Workbench*, ANSYS *DesignModeler* e ANSYS *DesignXplorer,* que são limitados apenas no tamanho dos problemas que podem ser resolvidos. A versão atual é 17,0 e tem os seguintes limites de tamanho problema:

- Física estrutural 32.000 nós/elementos
- Física dos fl uidos 512.000 células/nós

Segundo Marinho (2002), as estruturas podem ser analisadas de várias maneiras pelo ANSYS, por exemplo: análise estática, podendo ser linear ou não linear, que é utilizada para calcular tensões e deslocamentos; análise modal, utilizada para determinar os modos de vibração e a frequência natural; análise harmônica, utilizada para analisar a estrutura sob a ação de cargas harmônicas variáveis; dentre outras.

Como o objetivo do trabalho é analisar estaticamente o Mausoléu Castelo Branco de uma forma simplificada, o ANSYS fragmenta o método em: "Preprocessor", onde é definido o tipo de elemento, as características e tipo do material, e defi nidos os nós e barras; *"Solution",* onde são delimitados as cargas e os apoios; e, por último, o "*Postprocessor*", onde são evidenciados os resultados.

#### **2.4 Fundamentação de estruturas via** *AutoDesk Inventor™ Professional***.**

De acordo com Waguespack (2014), o *software Autodesk Inventor Professional* foi lançado em 1999 como um modelador em 3D, a princípio, porém, não foi baseado no mais famoso *software Autodesk AutoCAD*™, mas, ao invés disso, em um programa independente que iria fornecer o espaço necessário para crescer no modelador inteiramente caracterizado. A *Autodesk* desenvolveu uma melhor modelagem, desenho, montagem e ferramentas de visualização em suas futuras versões.

Segundo Trabasso e França (2008), o *software AutoDesk Inventor* não só dimensiona elementos específicos da indústria como também faz análise modal e estática estrutural. Dessa forma, a temática trazida por esse *software* tem ênfase na análise de tensão e nos processos de fluxo de trabalho, sendo necessário analisar as cargas e as restrições inseridas no objeto de estudo deste trabalho. Ele também utiliza a linguagem matemática MEF, fazendo assim uma análise do objeto complexo, dividindo-o em uma malha de elementos menores sem limitação no número de nós/elementos.

O *AutoDesk Inventor Professional* tem uma metodologia semelhante com o ANSYS, porém possui integrado a seu sistema a plataforma CAD de desenho diferenciado. Seu processo consiste em criar uma simulação de análise modal, definir o material do modelo, especificar as restrições, executar a simulação e por fim, interpretar os resultados.

# *2.5 O Mausoléu Castelo Branco*

A estrutura foi arquitetada com seu extenso balanço acima de um espelho d'água, sendo preciso, assim, projetar uma estrutura para balancear todo o mausoléu, a qual foi chamada de contrapeso e consiste em um caixão retangular de concreto, cheio de areia e pedra britada (explicado mais detalhadamente em seções posteriores). Conforme Vasconcelos (2002), a solução estrutural não foi a mais complicada dentre as alternativas**,** pois se resume em dois braços desproporcionais de uma balança.

Na Figura 3, nota-se um esquema da estrutura do objeto em estudo, no qual é notório que o mausoléu possui uma viga central é de 4,20 m de altura e a mesma foi dividida em nove módulos longitudinais. Cada módulo contém 4,20 m de comprimento. O balanço foi composto por sete módulos da viga central com aproximadamente 28,40 m. A viga tem mesa com comprimento constante de 8,22 m, já a sua altura é variável e vai de 30 a 80 cm de espessura, e sua alma tem altura constante de 4,11 m.

No limite longitudinal do balanço não só se percebe que o teto é inclinado, decorrente das abas superiores terem sua espessura variável de 12 a 110 cm, mas também há um elemento estrutural de 10x40 cm que tem funcionalidade estética (arremate) e serve como pingadeira. A aba inferior da viga principal tem sua altura constante, parecido com uma laje de 15 cm de espessura, além disso, próximo à câmara funerária, as bordas são vigas de 15x50 cm e possui uma aba de 10x50 cm que funciona hoje como um banco (VASCONCELOS, 2002).

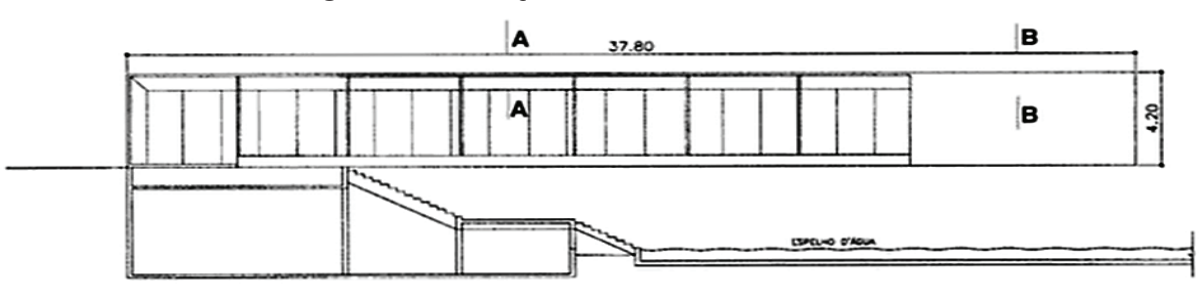

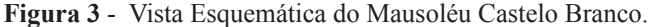

Por causa da preocupação com as fissuras devido ao extenso balanço, foi executado em concreto protendido para, assim, vencer grandes deformações. Segundo Veríssimo e Cesar Jr (1998), o conceito de protensão consiste em aplicar

**Fonte:** Vasconcelos (2002).

cargas iniciais na peça de concreto, para que as tensões de tração, causadas pelas solicitações de serviço, diminuam ou cessem.

Na Figura 4, percebe-se um esquema transversal do balanço. Para consentir a movimentação dos visitantes de uma galeria para outra, a viga em duplo "T" que se estende ao longo do balanço foi limitada em 6,31 m da extremidade. Com isso, as abas superiores e inferiores continuam até chegarem à extremidade da câmara funerária, suportando sozinhas o peso da extremidade com 20 cabos de protensão.

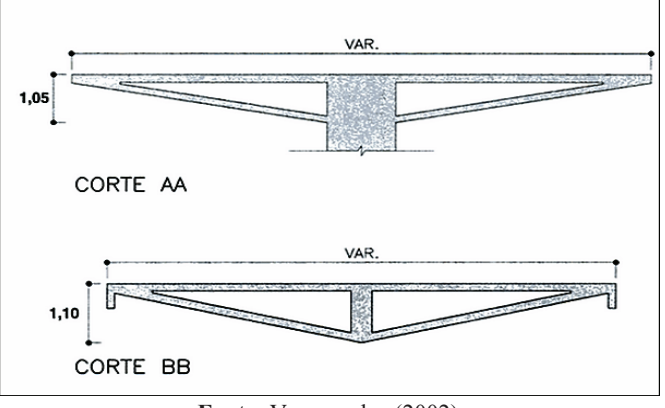

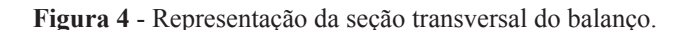

**Fonte:** Vasconcelos (2002).

O projetista resolveu utilizar um contrapeso como solução para o equilíbrio da estrutura - o que, de certa forma, foi uma ideia genuína e excepcional - ao invés do mais tradicional, como sucede com várias estruturas convencionais, que seria uma estrutura em forma de "C".

Conforme Vasconcelos (2002), o equilíbrio decorre de um conflito de cargas nos braços de uma balança, não necessitando de uma fundação mais rebuscada. Portanto, o peso da borda livre, concomitante com suas cargas permanentes e variáveis, porém com uma alavanca bastante reduzida, é balanceado por um peso calculado aproximadamente de 500 tf.

O contrapeso foi projetado conforme um caixão, carregado com areia e pedra britada. Foram misturadas em devidas proporções para que o peso específico do conjunto chegasse a 1,6 tf/m<sup>3</sup>, porém com dimensões muito maiores do que um caixão usual. O contrapeso foi calculado para que tivesse um comprimento e largura de, respectivamente, 7,80 m e 5,90 m livres, e uma altura de 7,70 m.

Como o peso do bordo livre chegava em torno de 500 tf, o contrapeso chega a 567 tf, sem mencionar o concreto do caixão, uma vez que o mesmo foi feito com paredes, piso e teto de concreto, valor satisfatório para o equilíbrio do balanço.

Ilustrado na Fig. 5, a fundação do caixão, que serve de contrapeso, foram 6 estacas, uma em cada vértice e duas nas maiores laterais. Pensando na execução, enquanto o balaço estava escorado, o projetista conseguiu com que o conjunto de estacas fosse capaz de sustentar o peso do concreto e do enchimento de brita e areia.

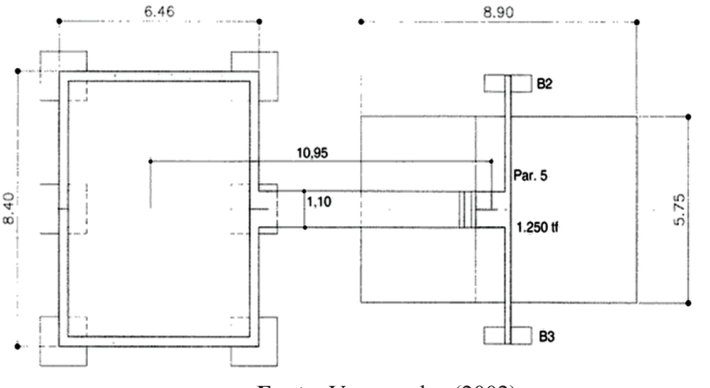

**Figura 5 -** Estrutura do contrapeso e sua viga de alavanca, em planta.

**Fonte:** Vasconcelos (2002).

Para resistir, a enorme viga em balanço, foi projetado um pilar com seção quadrada de 1,10 x 1,10 m. Conforme o esboço da Fig. 6, foram consideradas 54 estacas de concreto pré-moldadas com capacidade de 40 tf, ocasionando a ação de 23 tf por estaca. Em relação a 40 tf, foi colocado um coeficiente de segurança de 1,7.

|  |     |                  |                  |                     | o.yu                           |                |     |     |         |      |
|--|-----|------------------|------------------|---------------------|--------------------------------|----------------|-----|-----|---------|------|
|  |     |                  |                  |                     | $^{1,10}$                      |                |     |     |         |      |
|  | CG  | r n<br>i. J      | $1 - 1$<br>لى سا | EG.                 | <b><i><u><u>in</u></u></i></b> | IJ             | IJ  | Ð   | ED.     | 5.75 |
|  | EB  | EJ.              | IJ               | r n<br>ίJ           | ÷<br><u>i. .</u>               | 53             | ED. | IJ  | $r - 1$ |      |
|  | EG  | EB.              | IJ               | ר ה<br>$-1$<br>1.10 | ت جا                           | Ľ,             | EB. | EB. | E.      |      |
|  | EB. | £B               | ED.              | רח<br>$L_{n}$       | ٣٦                             | 1.250 tf<br>EB | m   | EG. | EG.     |      |
|  | EЗ  | £B<br>54 ESTACAS | EB               | ED                  |                                | EG.            | EG. | E3  | ED.     |      |
|  |     |                  |                  | r-                  |                                |                |     |     |         |      |

**Figura 6** - Esboço do bloco de coroamento do pilar com as 54 estacas.

**Fonte**: Vasconcelos (2002).

Tal como é ilustrado na Fig. 7, o pilar e o contrapeso são ligados por uma viga alavanca, também chamada de viga de equilíbrio. De acordo com a ABNT (2010), a viga de equilíbrio é um elemento estrutural com função de suportar as cargas dos pilares e é calculada de forma a transferi-las para as fundações. Essa viga de equilíbrio é armada com barras de aço CA-25 com diâmetro de 1". A carga é transferida por pilar para o contrapeso de forma centrada, e a distância que separa ambos, o centro de gravidade do contrapeso e o pilar, é de 10,95 m.

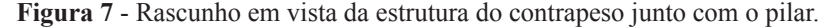

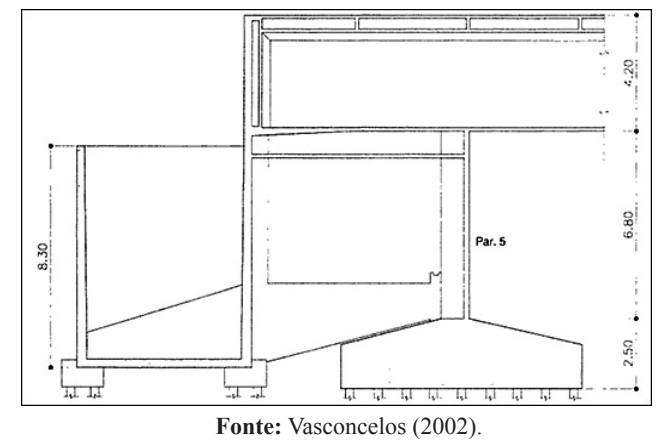

Conforme Veríssimo e Cesar Jr (1998), o objetivo da protensão seria deixar uma estrutura tensionada antecipadamente, com compressões nas regiões que estão normalmente tracionadas, capaz assim de aumentar a resistência da peça para combater as fissuras por conta das grandes flechas, já que é mais usual utilizar a protensão em grandes vãos. A protensão utilizada no objeto em estudo foi com cabos e ancoragens Freyssinet de 30 tf, com fios de diâmetro de 7 mm. O aço utilizado foi o CP 125/145, onde significa aço para concreto protendido com resistência mínima à ruptura por tração de  $f_{\text{ptk}}$ =145kN/cm<sup>2</sup> (1450 MPa).

# **3 Metodologia**

As análises numérica e estatística do Mausoléu Castelo Branco foram realizadas através dos softwares *ANSYS Student* e *AutoDesk Inventor Professional*. Para este trabalho, foi considerada uma estrutura simplificada desenhada a partir das coordenadas obtidas por Vasconcelos (2002). De acordo com a Fig. 8, a viga central duplo "T" tem altura de 4,20 m; a alma tem espessura de 40 cm e altura variável; a mesa inferior tem comprimento de 8,22 m e altura constante de 15 cm; e a mesa superior tem 8,22 m de comprimento e altura variável de 30 cm até 1,10 m no meio do vão.

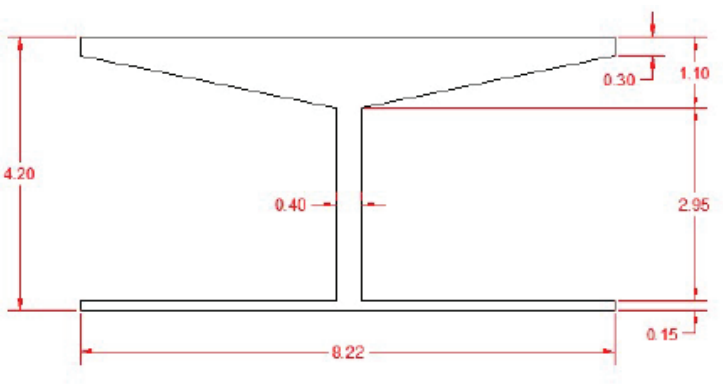

**Figura 8 -** Vista frontal da viga duplo T.

 **Fonte:** Elaborado pelos autores (2016).

A análise foi discretizada através de 3 (três) casos. O caso 1 consiste em uma situação em que a viga de 28,4 m de vão livre será engastada em uma das extremidades, e a simulação numérica foi feita pelo Ansys (Figura 9).

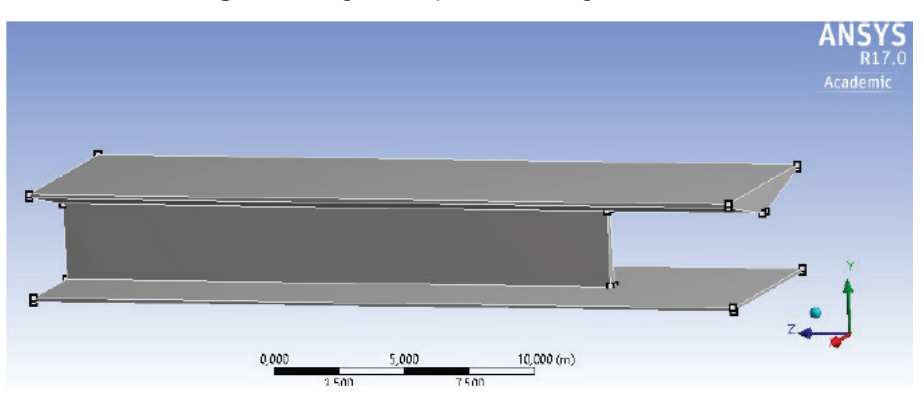

**Figura 9 -** Representação do caso 1 pelo ANSYS

**Fonte:** Elaborado pelos autores (2016).

O caso 2 abrange a hipótese de que a viga está apoiada em um pilar e a simulação foi realizada pelo *software Inventor* (Figura 10).

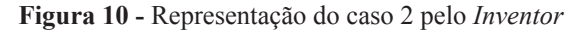

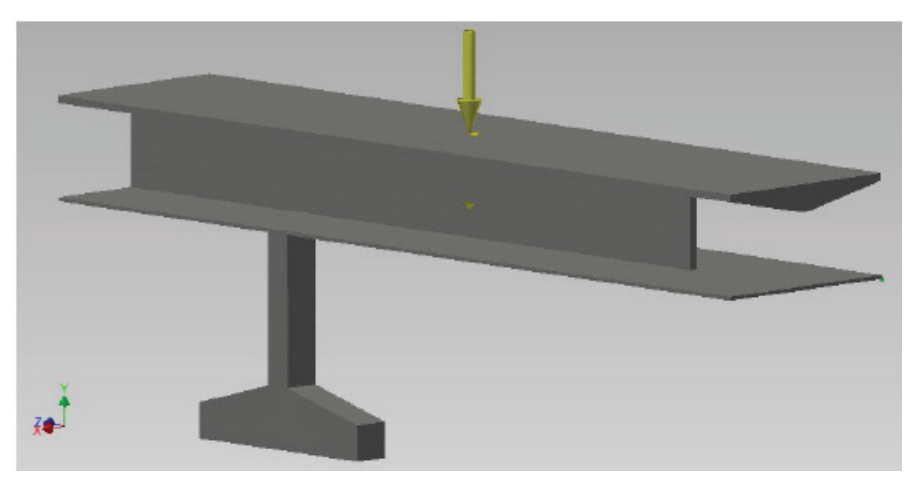

**Fonte:** Elaborado pelos autores (2016).

Já o caso 3, considerado o mais detalhado, pois foi levado em conta a forma espacial original da estrutura (a viga apoiada em um pilar e contrabalanceada pelo caixão de areia), e a simulação foi feita também no software Inventor (Figura 11).

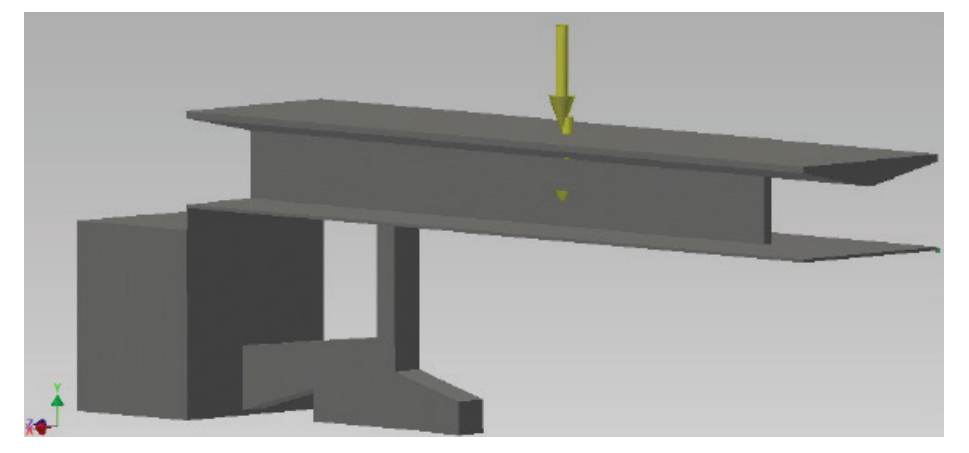

**Figura 11-** Representação do caso 3 pelo *Inventor*.

**Fonte:** Elaborado pelos autores (2015).

# **4 Resultados e discussão**

Após estudo do referencial teórico, foi feito a sua aplicação na metodologia através dos softwares ANSYS e *AutoDesk Inventor*. Foi feita uma discretização do problema em 3 casos, cada qual com seus parâmetros e disposição espacial. De acordo com cada simulação, foram gerados os resultados, tais como os dados gerais, as reações nos apoios, as deformações e as tensões de Von Mises para cada caso.

# *4 1 Tensões de Von Mises*

As tensões e deformações são representadas em várias direções, podendo chegar a 6 componentes. Para não trabalhar com todas elas, é preferível que se determine uma tensão equivalente ou também denominada tensão de Von Mises. Seria outra forma de expor as tensões multidirecionais. Os resultados da tensão de Von Mises utilizam contornos de cor para mostrar as tensões calculadas durante a resolução do modelo. O modelo deformado é exibido. Os contornos de cor correspondem aos valores definidos na barra de cores.

### 4.1.1 Caso 1

Para o caso 1, o software calculou a tensão Von Mises e as demais componentes conforme a Tabela 1.

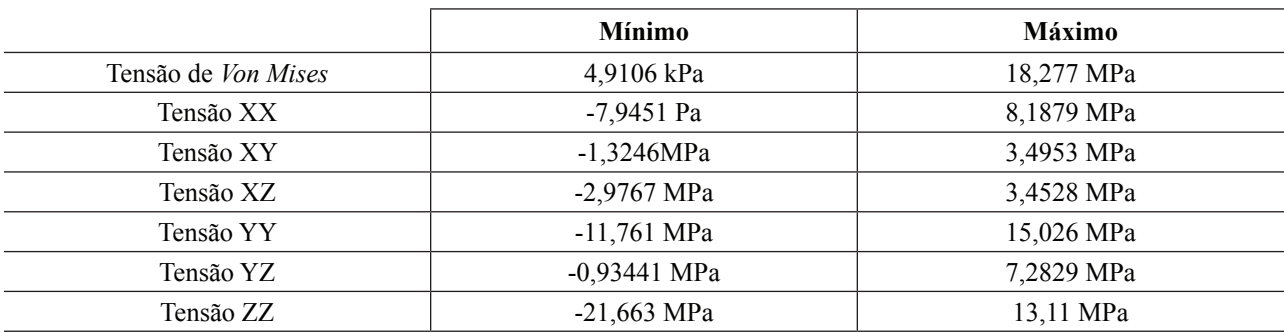

#### **Tabela 1:** Tensão resultante – caso 1.

**Fonte:** Elaborado pelos autores (2016).

Na Figura 12, observa-se que foi no engaste da viga onde se teve a maior tensão, de 18,277 MPa (Von Mises). Também há uma tensão considerável no encontro da mesa inferior com a alma, de aproximadamente 4,9106 kPa, pois além do peso próprio da estrutura tem-se a sobrecarga na mesa inferior, fazendo com que tenda a se separar da alma.

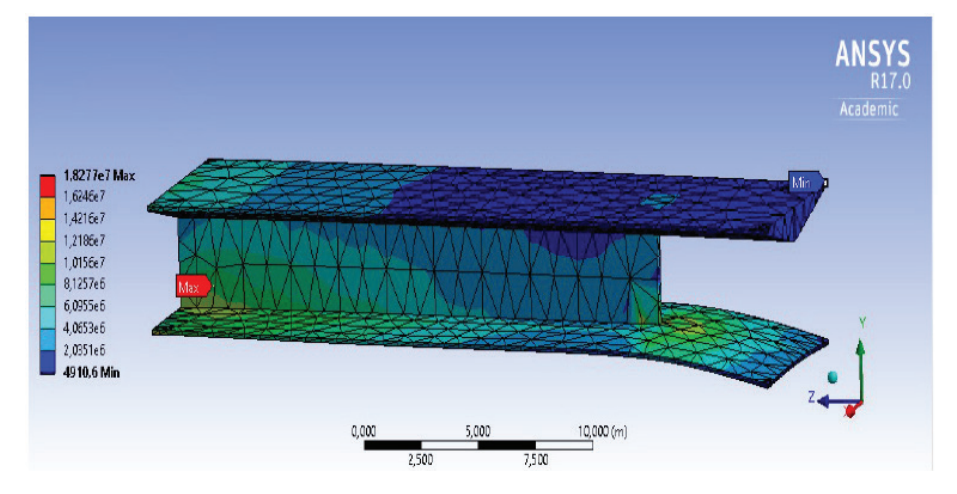

**Figura 12** - Representação da tensão de Von Mises – caso 1.

**Fonte:** Elaborado pelos autores (2016).

# 4.1.2 Caso 2

Para o caso 2, o software calculou a tensão Von Mises e as demais componentes conforme a Tab. 2, a seguir.

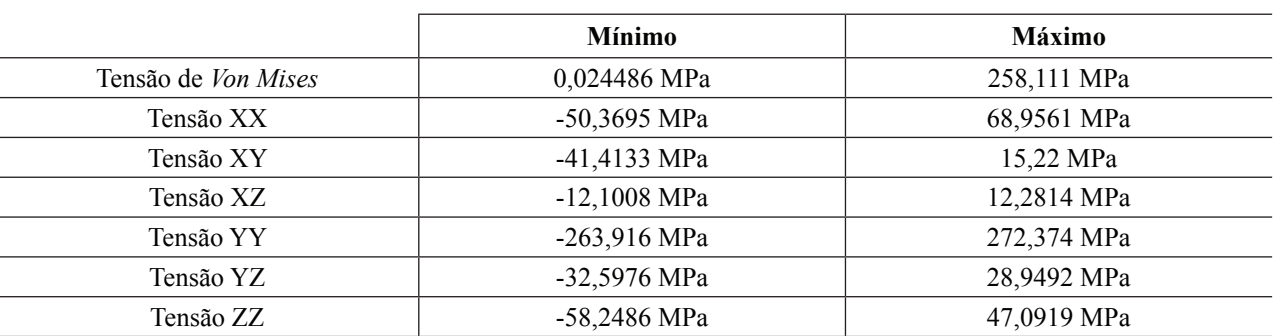

**Tabela 2:** Tensão resultante – caso 2.

 **Fonte:** Elaborado pelos autores (2016).

Observa-se na Fig. 13 que o pilar (apoio) sofre a maior tensão equivalente, com 258,111 MPa. Já na ponta do balanço nota-se a menor tensão equivalente, com 0,0245 MPa.

Análise numérica da estrutura do mausoléu Castelo Branco pelo método dos elementos finitos

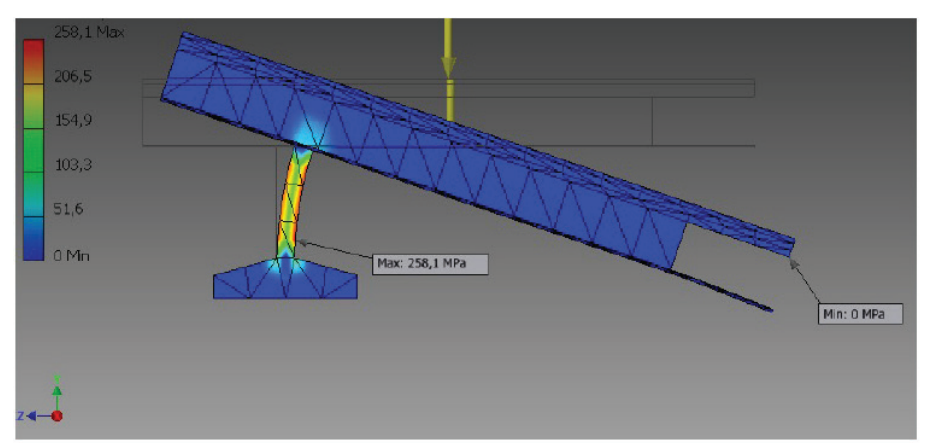

**Figura 13** - Representação da tensão de Von Mises – caso 2.

**Fonte:** Elaborado pelos autores (2016).

# 4.1.3 Caso 3

Para o caso 3, o software calculou a tensão Von Mises e as demais componentes conforme a Tabela 3.

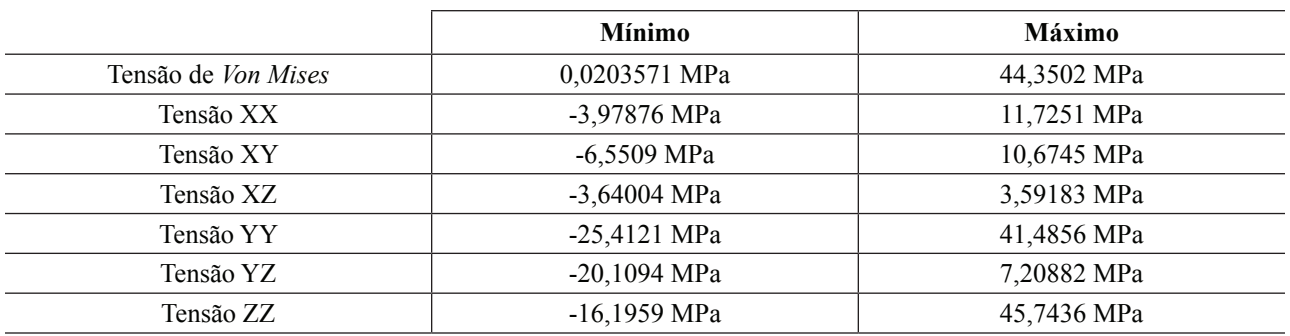

**Tabela 3:** Tensão resultante – caso 3.

**Fonte:** Elaborado pelos autores (2016).

Na Figura 14, diferentemente do caso 2, observa-se que, no encontro do contrapeso com a viga, houve maior tensão equivalente, com 44,3502 MPa. Uma tensão média de 26,47 MPa foi identificada no pilar. Já na ponta do contrapeso, notase a menor tensão equivalente, com 0,0204 MPa. Devido ao contrapeso, a tensão na estrutura diminuiu consideravelmente.

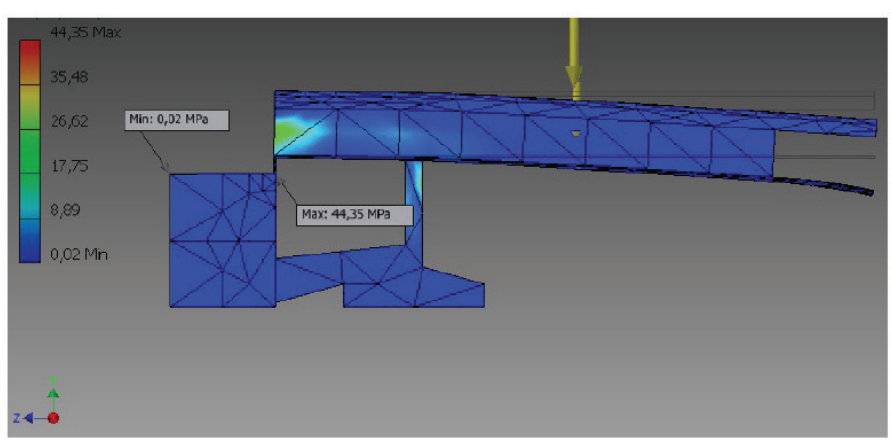

**Figura 14** - Representação da tensão de Von Mises – caso 3.

Fonte: Elaborado pelos autores (2016).

# *4.2 Deformações*

A deformação é a quantidade de estiramento que um objeto sofre devido à carga. Os resultados de deformação podem determinar onde e quando o objeto pode ruir. Os resultados do deslocamento mostram a deformada do modelo após a solução. Os contornos de cor mostram a magnitude da deformação com respeito à forma original e correspondem aos valores definidos na barra de cores.

# 4.2.1 Caso 1

O software calculou, para o caso 1, a deformação e as demais componentes conforme a Tabela 4.

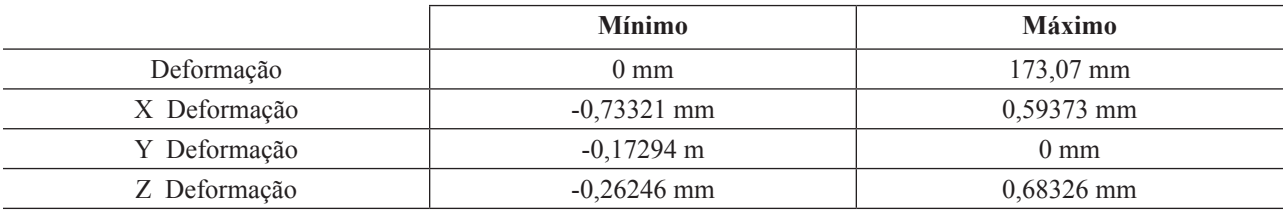

**Tabela 4:** Deformação resultante – caso 1.

**Fonte:** Elaborado pelos autores (2016).

Observa-se na Fig. 15 a deformação do caso 1. A deformação máxima foi na ponta extrema do balanço, como esperado, chegando a 17,307 cm. A deformação mínima foi nula no engaste.

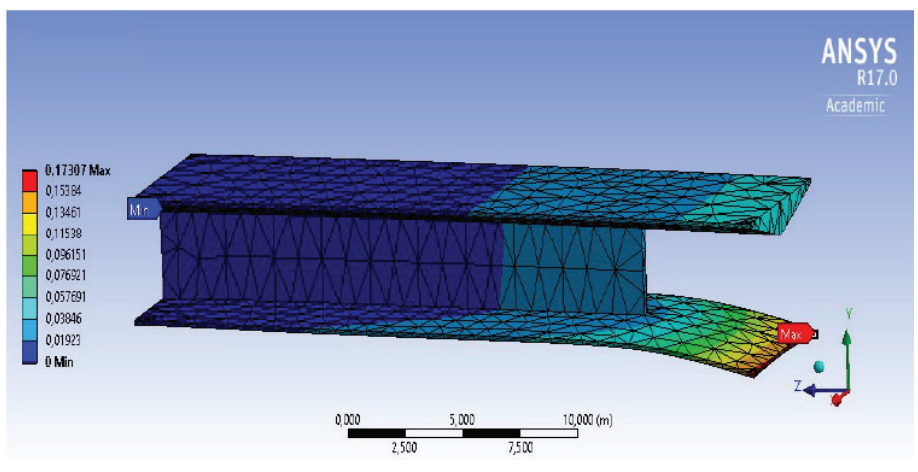

**Figura 15** - Representação da deformação – caso 1

**Fonte:** Elaborado pelos autores (2015).

# 4.2.2 Caso 2

O cálculo da deformação e das demais componentes para o caso 2 estão na Tabela 5.

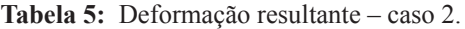

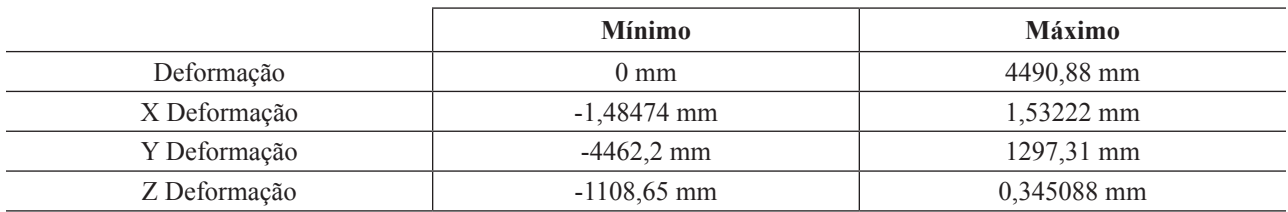

**Fonte:** Elaborado pelos autores (2016).

Análise numérica da estrutura do mausoléu Castelo Branco pelo método dos elementos finitos

O intrigante foi que, nesse caso, como esperado, a deformação foi grande em comparação com o tamanho do modelo. O software mandou verificar se a carga e as configurações de restrição estavam adequadamente dimensionadas. Isso ocorreu devido à falta de estabilidade da estrutura por não haver um equilíbrio do sistema. A deformação máxima na ponta do maior balanço chegou a 4490,88 mm, ou seja, 4,491 m. Com relação a esse grande valor de deformação, pode-se concluir que a estrutura chegaria ao colapso (Figura 16).

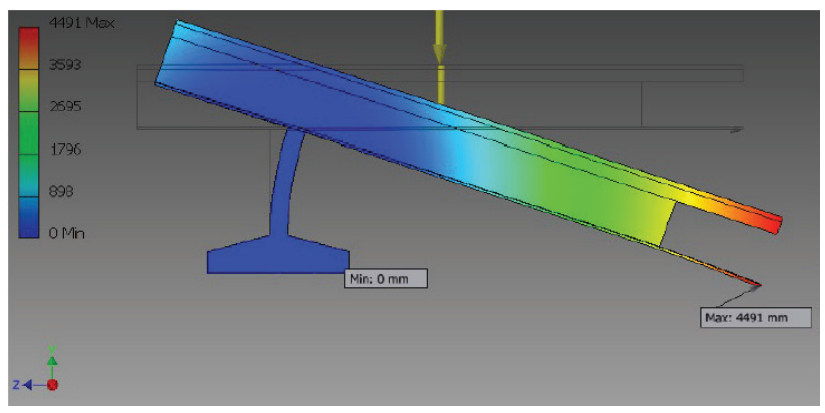

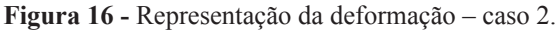

**Fonte:** Elaborado pelos autores (2016).

# 4.2.3 Caso 3

Para o caso 3, o software calculou a deformação e as demais componentes conforme a Tabela 6.

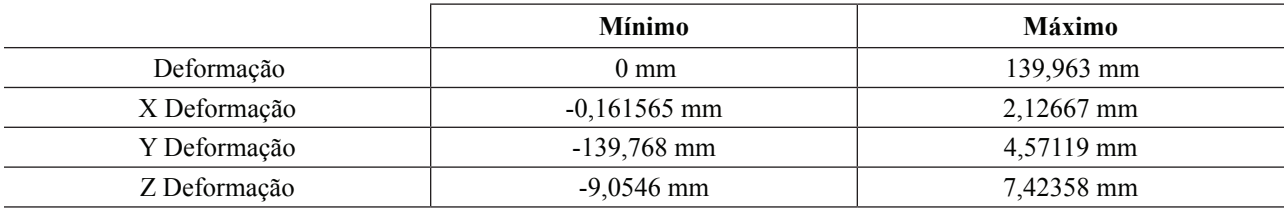

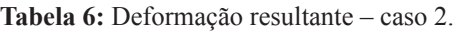

**Fonte:** Elaborado pelos autores (2016).

Observa-se na Fig. 17 a deformação do caso 3. Comparando com o caso 2, percebe-se que a deformação diminuiu consideravelmente com contrapeso para balancear a estrutura. O software calculou a deformação máxima na ponta do balanço, chegando a 139,963 mm, ou seja, 14,00 cm. Assim sendo, a solução estrutural adotada por Sergio Bernardes foi um balanço protendido, por conta do vão livre ser um passeio e não poder chegar a um valor de flecha tão grande.

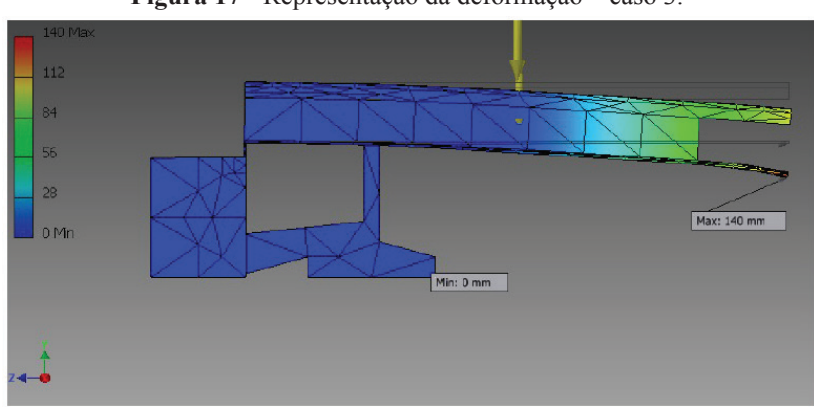

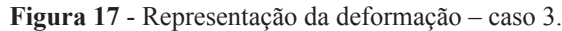

**Fonte:** Elaborado pelos autores (2016).

# **5 Conclusão**

A respeito do desempenho dos *softwares ANSYS Student* e *AutoDesk Inventor Professional* em realizar a simulação numérica da estrutura do Mausoléu Castelo Branco de forma simplificada pelo método dos elementos finitos, conclui-se, no geral, que os resultados foram satisfatórios, já que podem ser determinadas a deformação e a tensão de *Von Mises* dos casos adotados.

Para o caso 1 (viga de vão livre de 28,4 m engastada), a simulação numérica feita pelo *ANSYS* se destacou pela simplificação do modelo estrutural real. Já o caso 2 (a simulação numérica feita pelo *Inventor*) destacou-se por comprovar a instabilidade da estrutura quando se admite um balanço extenso com um único apoio sem contrapeso. O caso 3 (também simulado pelo *Inventor)* foi representação fiel do modelo real, sendo o mais preciso dentre os casos, pois considera todos os elementos que constituem o Mausoléu de Castelo Branco.

Comparando-se o caso 1 e o caso 3, pode-se observar uma proximidade dos valores de deformação, de respectivamente 17,3 cm e de 14,00 cm. Este resultado apresentou uma diferença de apenas 3,7 cm, o que representa um erro percentual de 23,57%. A diferença de deformação entre estes casos pode ser justificada pelo fato do caso 3 possuir um elemento para contrabalancear a estrutura.

Ao se analisar as tensões de *Von Mises,* percebe-se que houve um aumento do valor do caso 1 (de 18,277 MPa) para o caso 2 (de 258,111 MPa) não só pela punção do pilar na viga existente no caso 2, mas também devido à existência do engaste no caso 1. Ao se comparar o caso 2 e o caso 3 (de 44,35 MPa), houve uma redução da tensão devido a adição de um apoio na viga, o qual foi responsável pela divisão das tensões.

# **Referências**

ALBUQUERQUE, L. B. de. **Categorização de tensões em modelos de elementos finitos de conexões bocal-vaso de pressão**. 1999. 148f. Dissertação (Mestrado) - Instituto de Pesquisa Energéticas e Nucleares, 1999.

CHANDRUPATLA, T. R.; BELEGUNDU, A. D. **Introduction to finite elements in engineering**. 3. ed. New Jersey: Prentice Hall, 2002. 453 p.

SILVA, S. **Introdução ao método dos elementos finitos:** notas de aula de Análise de Estruturas. Disponível em: <http://www.inf.unioeste.br/~rogerio/Analise-Estruturas1.pdf.>. Acesso em: 10 ago. 2016.

DUARTE, R. V. **Reabilitação e restauro do Palácio da Abolição/DAE***.* Disponível em: <http://www.archdaily.com. br/br/01-149418/reabilitacao-e-restauro-do-palacio-daabolicao-slash-dae>. Acesso em: 10 ago. 2016.

GORDON, J. L., FASICZKA, R. J. **Introduction to finite element analysis***.* New York, 1991.

HUEBNER, K., THORTN, E. A. E BYRON, T. G. **The Finite element method for engi***neers.* 3 ed. New York: John Wiley e Sons, 1995.

MARINHO, I. J. P. **Projeto ótimo de estruturas metálicas de arquibancadas reutilizáveis via ANSYS**. 2002. 191 f. Dissertação (Mestrado em Engenharia Civil) - Centro Técnico Cientifico da PUC do Rio de Janeiro, Rio de Janeiro, 2002.

MOUSSA, W. **University of Alberta:** ANSYS tutorials. 2001. Disponível em: <http://www.mece.ualberta.ca/ tutorials/ ansys/index.html>. Acesso em: 10 ago. 2016.

PROENÇA, S. P. B. Uma experiência de ensino do método dos elementos finitos para engenharia. **Mecânica Computacional**, Rosário, v. 30, n. 30, p. 2353-2361, 2011.

RADE, D. A. **Introdução ao método de elementos finitos***:* manual instrucional didático, Uberlândia: Universidade Federal de Uberlândia, 2003.

TRABASSO, L. G.; FRANÇA, O. M. J. Projeto de elementos de máquina auxiliado por computador. In: ENCONTRO DE INICIAÇÃO CIENTÍFICA E PÓS-GRADUAÇÃO do ITA 14., 2008, São José dos Campos *Anais..***.**São José dos Campos: ITA, 2008, p. 20-23.

VASCONCELOS, A. C. *O concreto no Brasil*. São Paulo: Studio Nobel. 2002. v.3

VERÍSSIMO, G. de S.; CÉSAR JÚNIOR, K. M L. **Concreto protendido:** fundamentos básicos*.* 4. ed. Viçosa: Universidade Federal de Viçosa, 1998. 78 f.

WAGUESPACK, C. **Mastering autodesk® inventor® 2015 and autodesk® inventor LT™ 2015***.* Indianapolis: Wiley Publicações, 2014. 1024 p.

ZIENKIEWICZ, O. C.; TAYLOR, R. L.; ZHU, J. Z. **Finite element method:** its basis & fundamentals, 5. ed. Butterworth-Heinemann, 2000.

#### **Sobre os autores**

# **Ingryd Cândido Melo**

Licenciada em Física pela Universidade Estadual do Ceará – UECE e Engenheira Civil pela Universidade de Fortaleza – Unifor.

## **José Régis Vieira Coutinho**

Licenciado em Física pela Universidade Estadual do Ceará – UECE e Engenheiro Civil pela Universidade de Fortaleza – Unifor.

#### **Francisco de Assis Leandro Filho**

Graduado em Física pela Universidade Estadual do Ceará (2010) e mestre em Engenharia Mecânica pela Universidade Federal do Ceará (2012). Atualmente é aluno do Programa de Pós-Graduação em Física da Universidade Federal do Ceará em nível de doutorado e professor do Instituto Federal de Educação, Ciência e Tecnologia do Ceará, IFCE - Campus Camocim.

#### **Daniel Barros de Freitas**

Mestre em Engenharia de Teleinformática na Universidade Federal do Ceará (2012), na Área de Concentração Eletromagnetismo Aplicado, Linha de Pesquisa Sistemas e Dispositivos de Micro-ondas e Antenas. Especialista em Ensino e Prática de Física na Universidade Federal do Ceará (2007). Licenciado em Física pela Universidade Federal do Ceará (2001).

### **Brígida Miola Rocha**

Licenciatura em Química pela Universidade Federal do Ceará – UFC, mestre em Ciências Marinhas pelo Instituto de Ciências do Mar - UFC, doutoranda em Ciências Marinha pelo Instituto de Ciências do Mar - UFC e doutoramento sanduíche no Instituto Senckenberg - Alemanha. Pesquisadora do Laboratório de Geologia e Geomorfologia Costeira Oceânica - UECE.

### **Bruno Aragão Martins de Araújo**

Graduado em Engenharia Química pela Universidade Federal do Ceará (2008), curso técnico em Mecânica Industrial, com eixo tecnológico em controle de processos industriais pelo Centro de Estudos e Pesquisa em Eletrônica Profissional e Informática - CEPEP (2012), mestre em Engenharia Civil pela Universidade Federal do Ceará (2012), especialista em Engenharia de Campo - SMS (Segurança, Meio Ambiente e Saúde) pela Petrobras e especialista em Fluidos pelo Instituto Federal de Educação Tecnológica (IFET-RN).